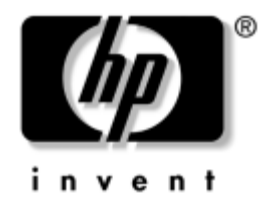

## **Guía sobre la utilidad Computer Setup (F10)**

Ordenadores de escritorio para empresas de HP modelo dx5150

Referencia: 374172-071

#### **Diciembre de 2004**

En esta guía se proporcionan instrucciones acerca de cómo utilizar la utilidad Computer Setup. Esta herramienta sirve para volver a configurar y modificar la configuración predeterminada del ordenador cuando se instala hardware nuevo y para realizar tareas de mantenimiento.

© Copyright 2004 Hewlett-Packard Development Company, L.P. La información contenida en este documento está sujeta a cambios sin previo aviso.

Microsoft y Windows son marcas comerciales de Microsoft Corporation en los Estados Unidos y en otros países.

Las únicas garantías para los productos y servicios de HP quedan establecidas en las declaraciones de garantía expresa que acompañan a dichos productos y servicios. La información contenida aquí no debe interpretarse como garantía adicional. HP no se hace responsable de las omisiones ni de los errores técnicos o de edición que pueda contener este documento.

Este documento contiene información propietaria protegida por copyright y no puede ser fotocopiado, reproducido ni traducido a otro idioma, ya sea parcialmente o en su totalidad, sin el consentimiento previo y por escrito de Hewlett-Packard Company.

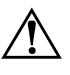

Å **ADVERTENCIA:** el texto señalado de esta forma significa que si no se siguen las indicaciones se podrían producir lesiones personales e incluso la muerte.

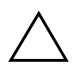

**PRECAUCIÓN:** el texto señalado de esta forma significa que si no se siguen las indicaciones, podrían producirse daños en el equipo o pérdida de información.

#### **Guía sobre la utilidad Computer Setup (F10)**

Ordenadores de escritorio para empresas de HP Primera edición (Diciembre de 2004) Referencia: 374172-071

# **Contenido**

#### **[Utilidad Computer Setup \(F10\)](#page-5-0)**

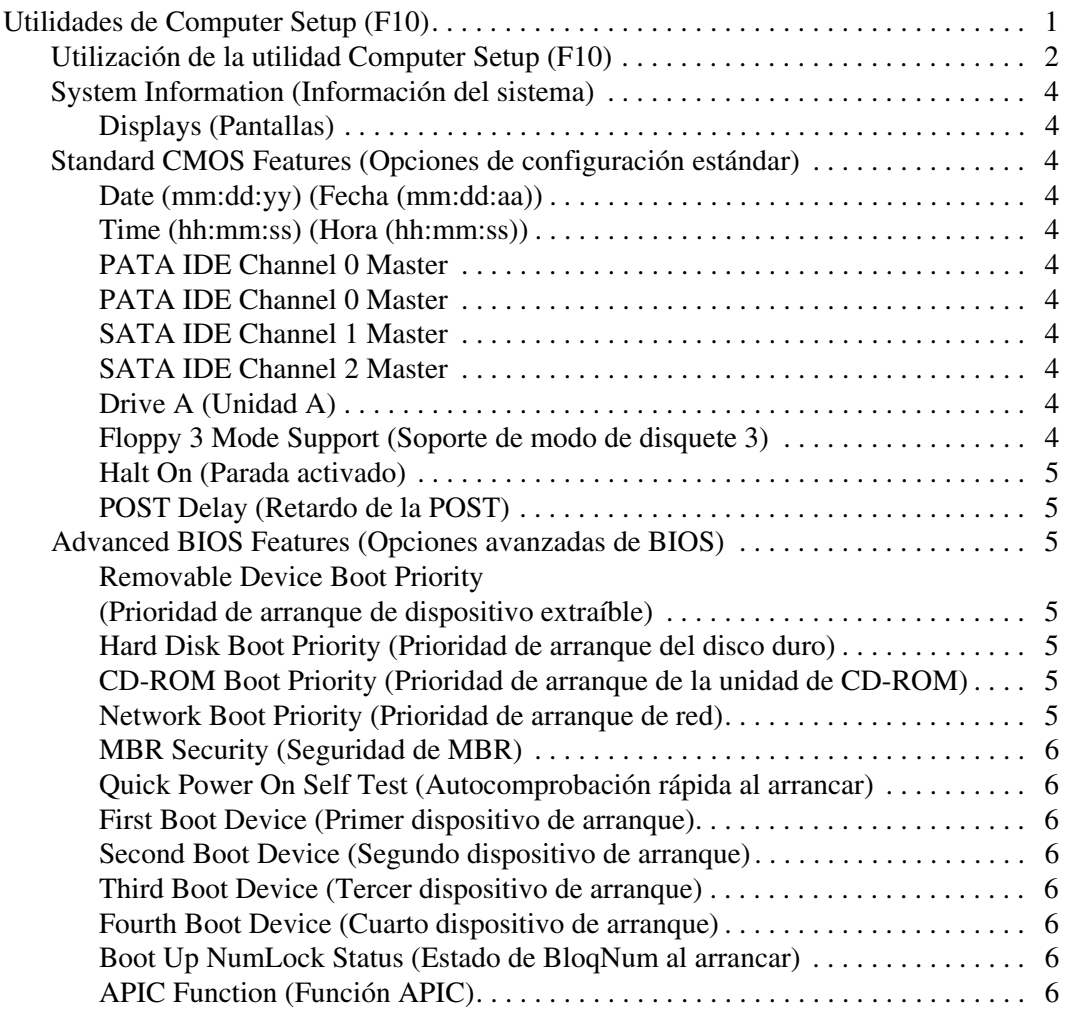

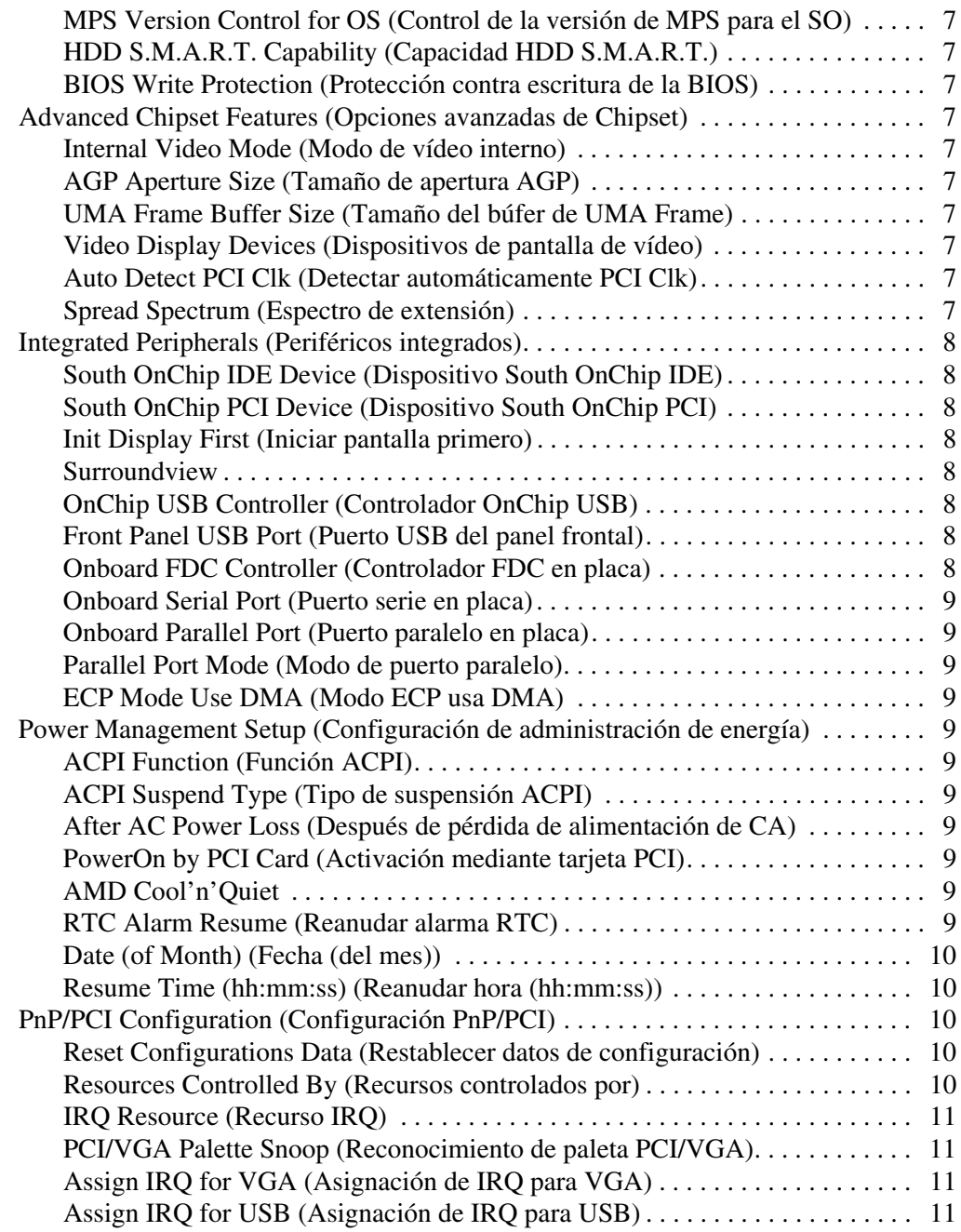

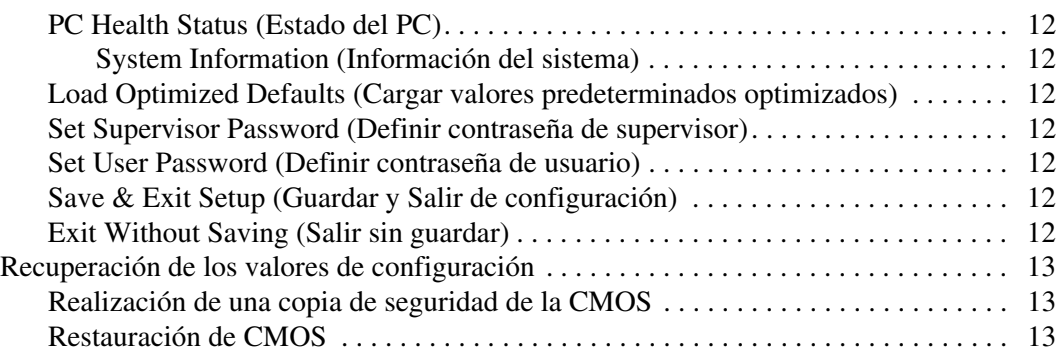

# **Utilidad Computer Setup (F10)**

## <span id="page-5-1"></span><span id="page-5-0"></span>**Utilidades de Computer Setup (F10)**

Utilice la utilidad Computer Setup (F10) para hacer lo siguiente:

- Cambiar los valores predeterminados de fábrica.
- Establecer la fecha y la hora del sistema.
- Establecer, visualizar, modificar o verificar la configuración del sistema, incluidos los valores del procesador, gráficos, memoria, audio, almacenamiento, comunicaciones y dispositivos de entrada.
- Modificar el orden de los dispositivos de arranque, como por ejemplo, las unidades de disco duro, unidades de disquete, unidades ópticas o dispositivos de medios USB Flash.
- Activar o desactivar la autocomprobación rápida al arrancar (POST), que tarda menos en ejecutarse que el arranque completo, pero con el que no se llevan a cabo todas las pruebas de diagnóstico que se realizan durante un arranque completo.
- Introducir el identificador de activo o el número identificativo de propiedad que la empresa haya asignado al equipo.
- Establecer una contraseña de supervisor que controle el acceso a la utilidad Computer Setup (F10) y a los opciones descritas en este apartado.
- Proteger las funciones de E/S integradas, incluidos los puertos serie, USB o paralelo, audio o el Controlador de interfaz de red (NIC) incorporado, de modo que no puedan utilizarse a menos que se desprotejan.
- Activar o desactivar la seguridad del registro de arranque maestro (MBR).
- Activar o desactivar la posibilidad de arrancar el sistema desde soportes extraíbles.
- Activar o desactivar la posibilidad de grabar disquetes de legado (cuando sea compatible con el hardware).

#### <span id="page-6-0"></span>**Utilización de la utilidad Computer Setup (F10)**

A Computer Setup sólo se puede acceder encendiendo el ordenador o reiniciando el sistema. Para acceder al menú de las utilidades de Computer Setup, siga los pasos siguientes:

- 1. Encienda o reinicie el equipo. Si trabaja con Microsoft Windows, haga clic en **Inicio > Apagar > Reiniciar**.
- 2. Tan pronto como se encienda el equipo, pulse y mantenga pulsada la tecla **F10** hasta que entre en Computer Setup.

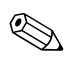

✎ Si no pulsa la tecla **F10** en el momento oportuno, tendrá que reiniciar el equipo y volver a pulsar y mantener pulsada la tecla **F10** para acceder a la utilidad.

3. La pantalla de la utilidad Computer Setup se divide en opciones de menú y en acciones.

En la pantalla de la utilidad Computer Setup aparecen ocho opciones de menú:

- ❏ System Information (Información del sistema)
- ❏ Standard CMOS Features (Opciones de configuración estándar)
- ❏ Advanced BIOS Features (Opciones avanzadas de BIOS)
- ❏ Advanced Chipset Features (Opciones avanzadas del Chipset)
- ❏ Integrated Peripherals (Periféricos integrados)
- ❏ Power Management Setup (Configuración de administración de energía)
- ❏ PnP/PCI Configurations (Configuraciones PnP/PCI)
- ❏ PC Health Status (Estado del PC)

En la pantalla de la utilidad Computer Setup aparece una lista con cinco acciones:

- ❏ Load Optimized Defaults (Cargar valores predeterminados optimizados)
- ❏ Set Supervisor Password (Definir contraseña de supervisor)
- ❏ Set User Password (Definir contraseña de usuario)
- ❏ Save & Exit Setup (Guardar y Salir de configuración)
- ❏ Exit Without Saving (Salir sin guardar)

Utilice las teclas de flecha para seleccionar la opción oportuna y, a continuación, pulse la tecla **Intro**. Utilice las teclas de flecha (hacia arriba y hacia abajo) para seleccionar la opción que desee y, a continuación, pulse **Intro**. Para regresar a la pantalla anterior, pulse **Esc**.

4. Para aplicar y guardar los cambios, pulse **F10** o seleccione **Save & Exit Setup (Guardar y Salir de configuración)** en la pantalla de la utilidad Computer Setup y pulse **Intro**.

Si ha realizado cambios que no desea aplicar, seleccione **Exit Without Saving (Salir sin guardar)** y pulse **Exit (Salir)**.

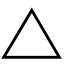

Ä **PRECAUCIÓN:** NO APAGUE el ordenador mientras la ROM está guardando los cambios de F10 Computer Setup, si lo hace, la CMOS podría resultar dañada. Puede apagar el ordenador sólo cuando haya salido de la pantalla de configuración F10 Setup.

<span id="page-8-10"></span><span id="page-8-9"></span><span id="page-8-8"></span><span id="page-8-7"></span><span id="page-8-6"></span><span id="page-8-5"></span><span id="page-8-4"></span><span id="page-8-3"></span><span id="page-8-2"></span><span id="page-8-1"></span><span id="page-8-0"></span>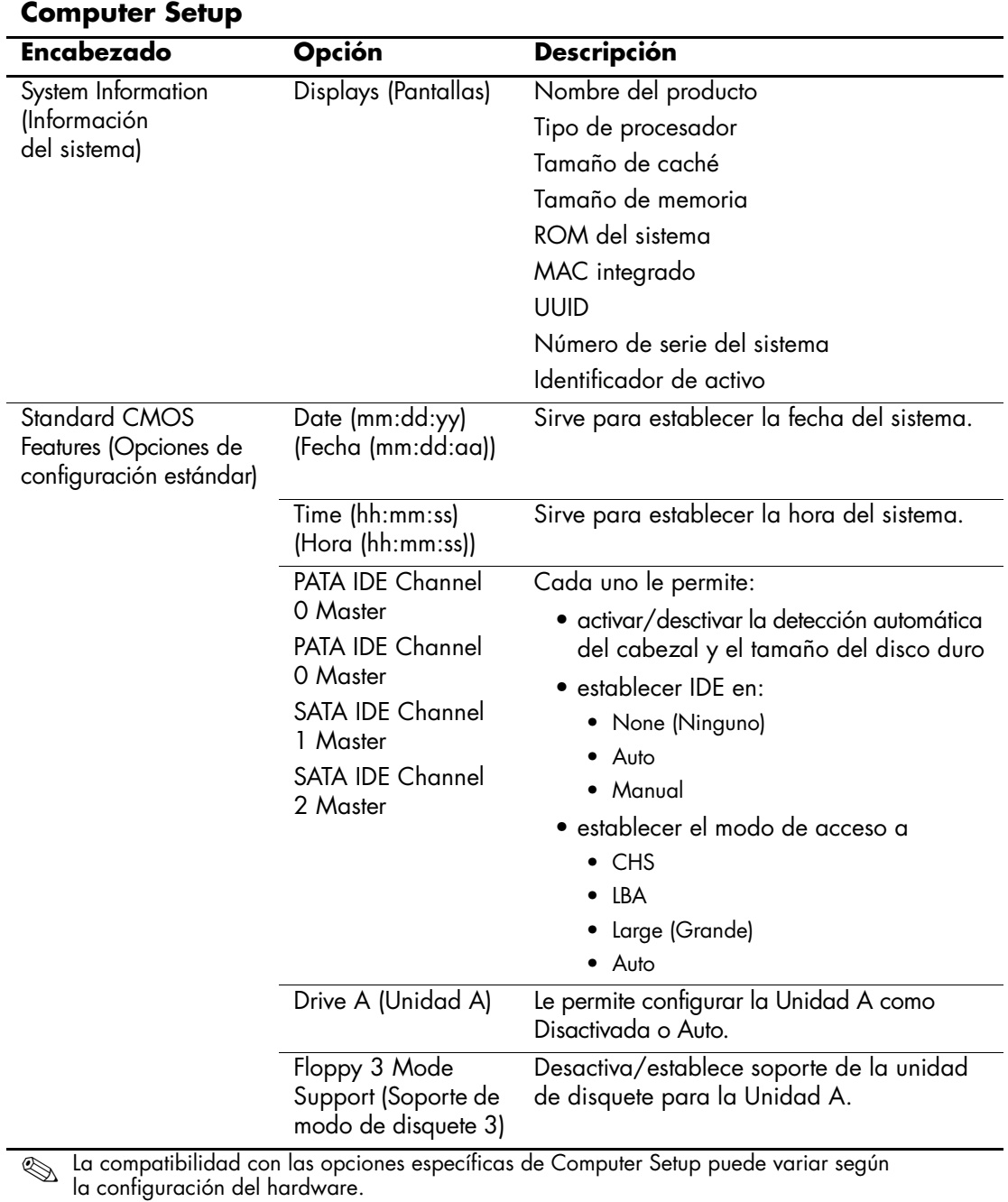

<span id="page-9-3"></span><span id="page-9-2"></span><span id="page-9-1"></span><span id="page-9-0"></span>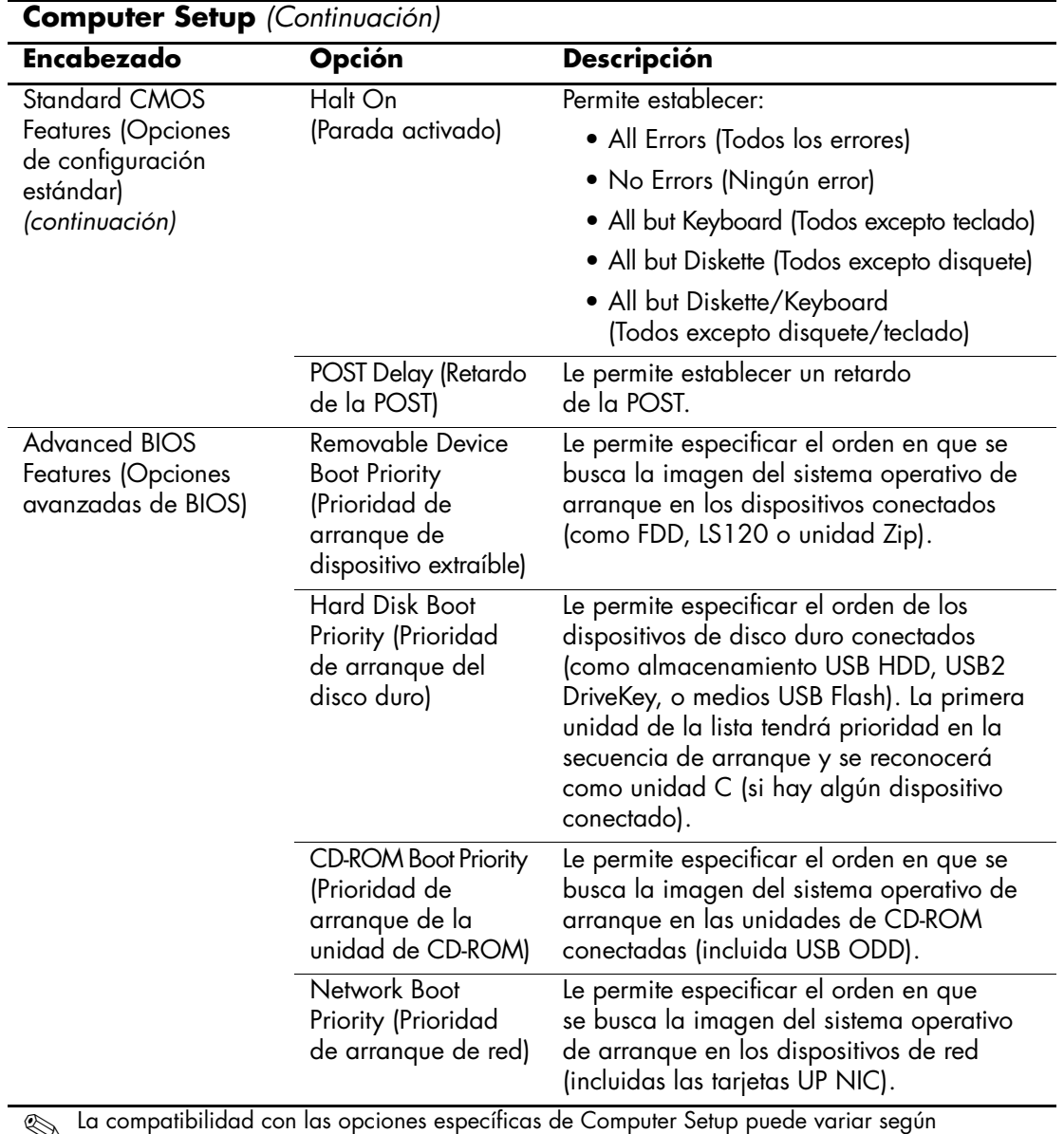

<span id="page-9-6"></span><span id="page-9-5"></span><span id="page-9-4"></span>✎ La compatibilidad con las opciones específicas de Computer Setup puede variar según la configuración del hardware.

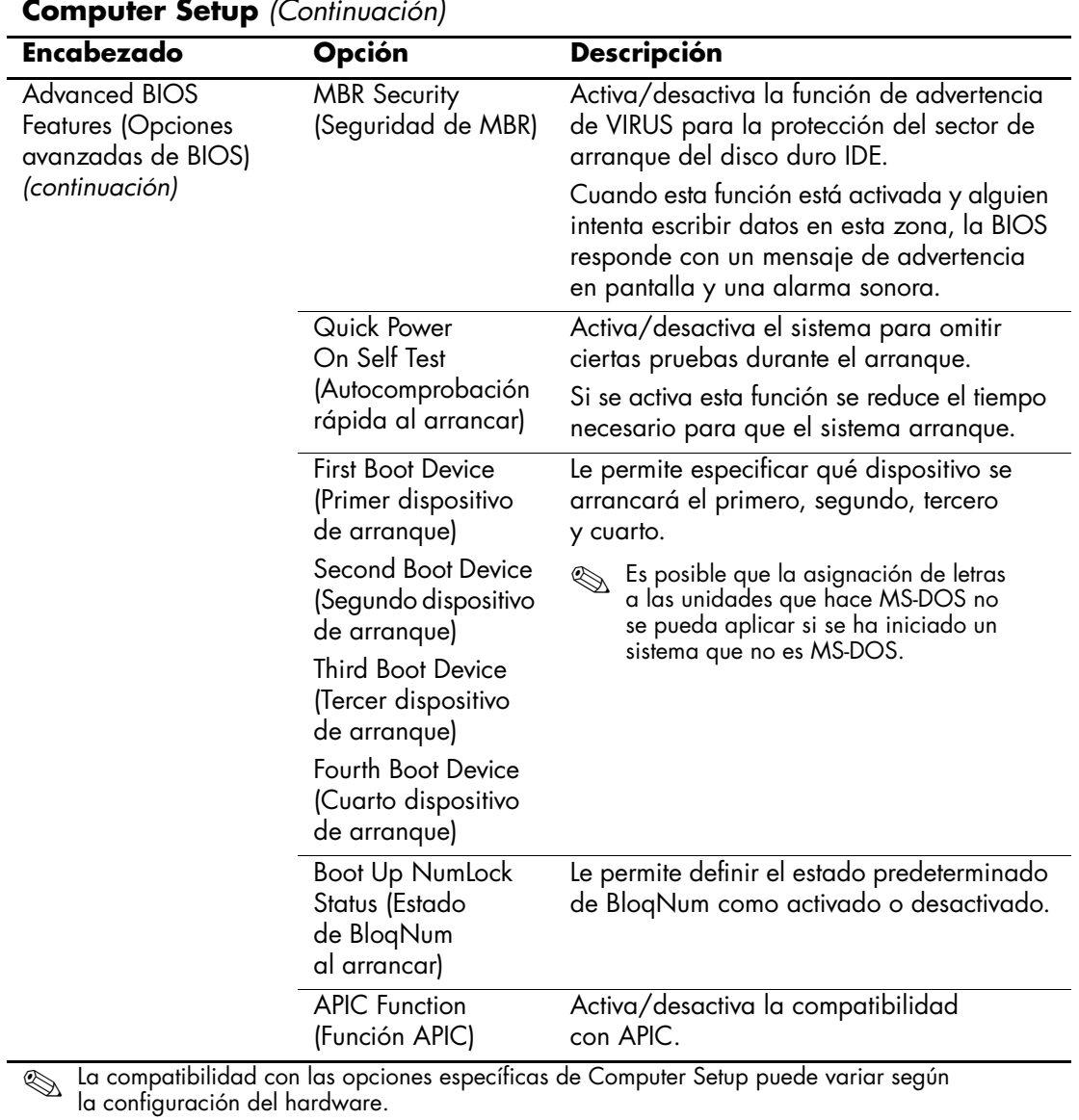

<span id="page-10-7"></span><span id="page-10-6"></span><span id="page-10-5"></span><span id="page-10-4"></span><span id="page-10-3"></span><span id="page-10-2"></span><span id="page-10-1"></span><span id="page-10-0"></span>**Computer Setup** *(Continuación)*

<span id="page-11-9"></span><span id="page-11-8"></span><span id="page-11-7"></span><span id="page-11-6"></span><span id="page-11-5"></span><span id="page-11-4"></span><span id="page-11-3"></span><span id="page-11-2"></span><span id="page-11-1"></span><span id="page-11-0"></span>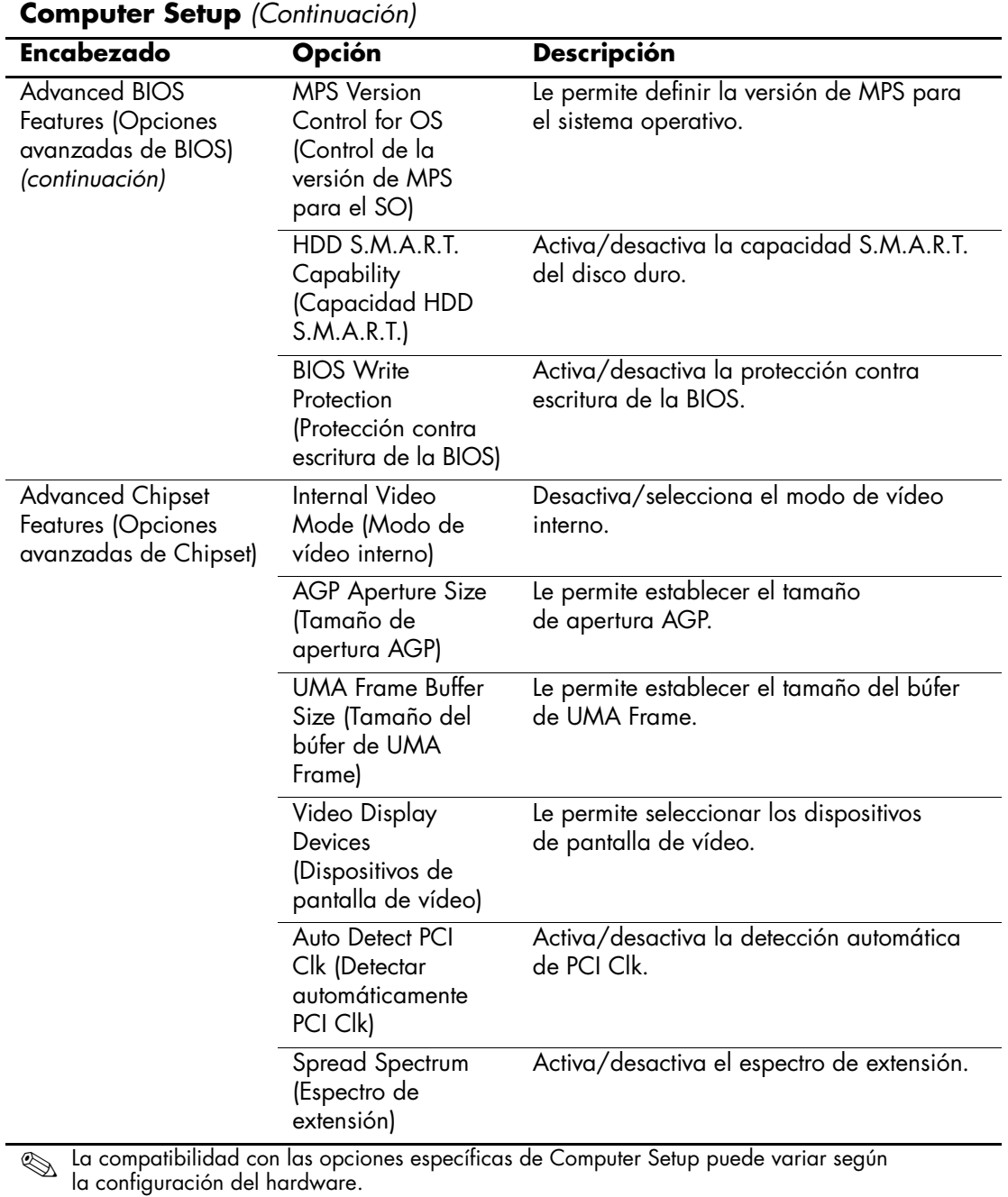

<span id="page-12-2"></span><span id="page-12-1"></span><span id="page-12-0"></span>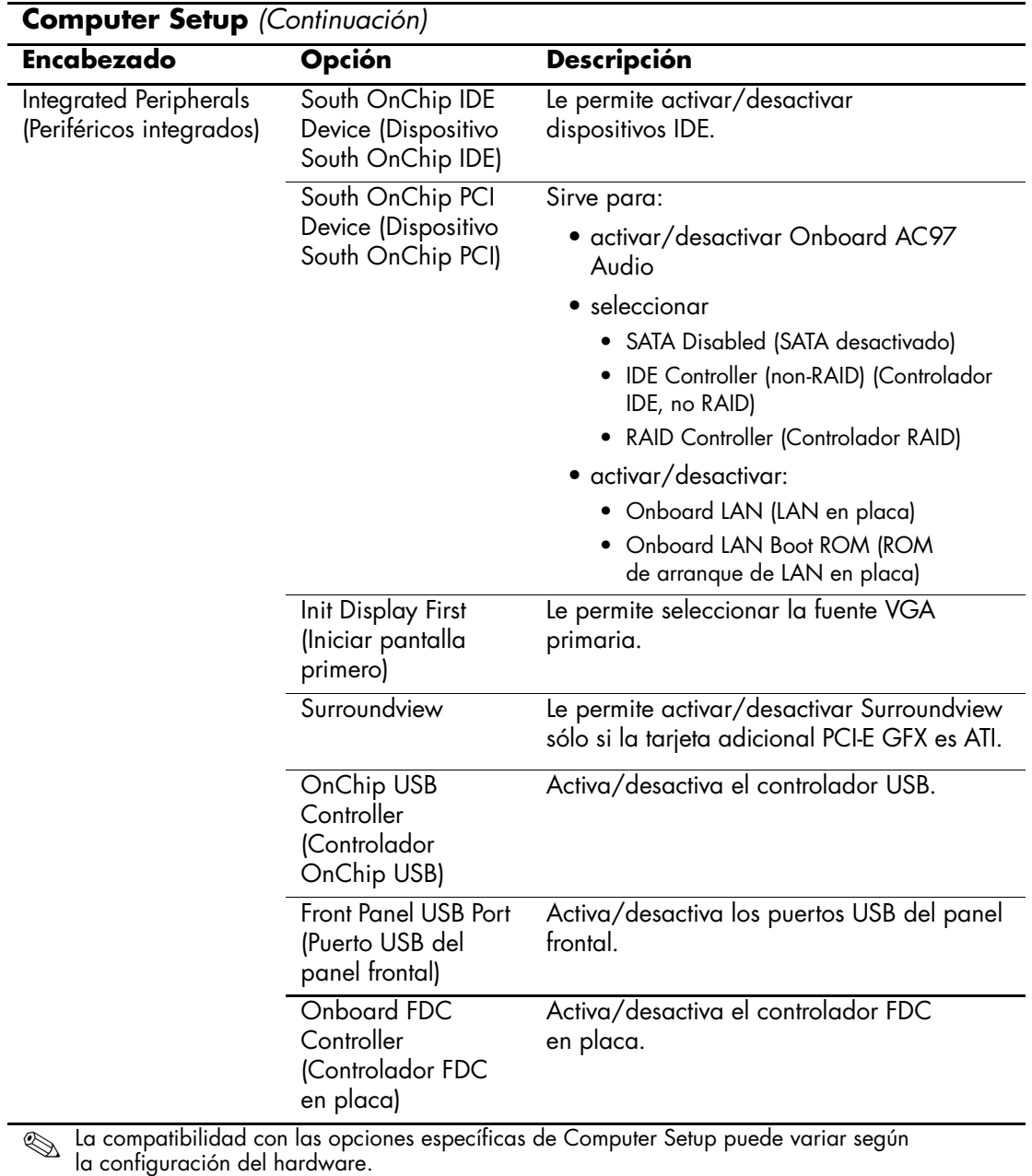

<span id="page-12-7"></span><span id="page-12-6"></span><span id="page-12-5"></span><span id="page-12-4"></span><span id="page-12-3"></span>

<span id="page-13-5"></span><span id="page-13-4"></span><span id="page-13-3"></span><span id="page-13-2"></span><span id="page-13-1"></span><span id="page-13-0"></span>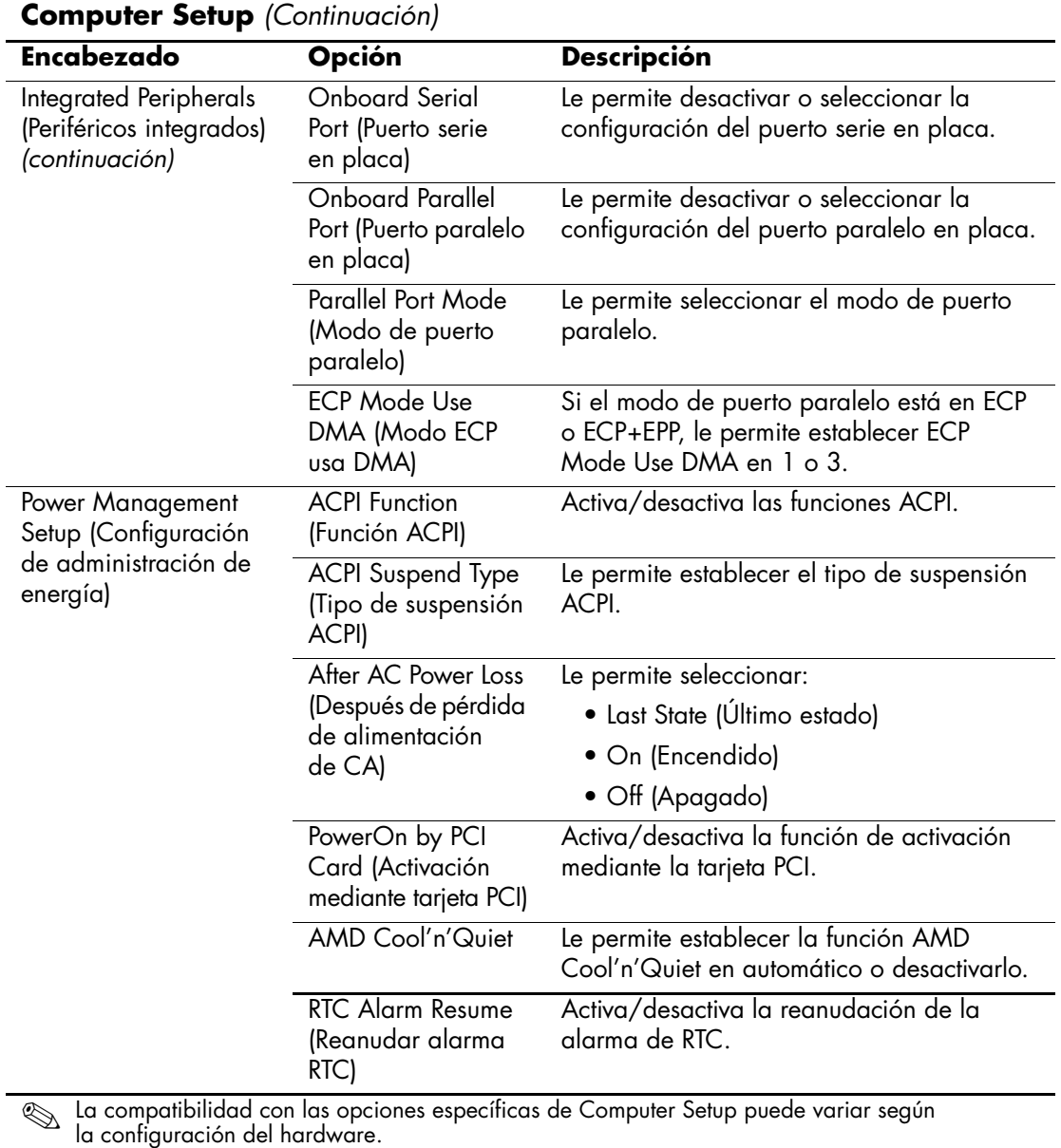

<span id="page-13-10"></span><span id="page-13-9"></span><span id="page-13-8"></span><span id="page-13-7"></span><span id="page-13-6"></span>

<span id="page-14-3"></span><span id="page-14-2"></span><span id="page-14-1"></span><span id="page-14-0"></span>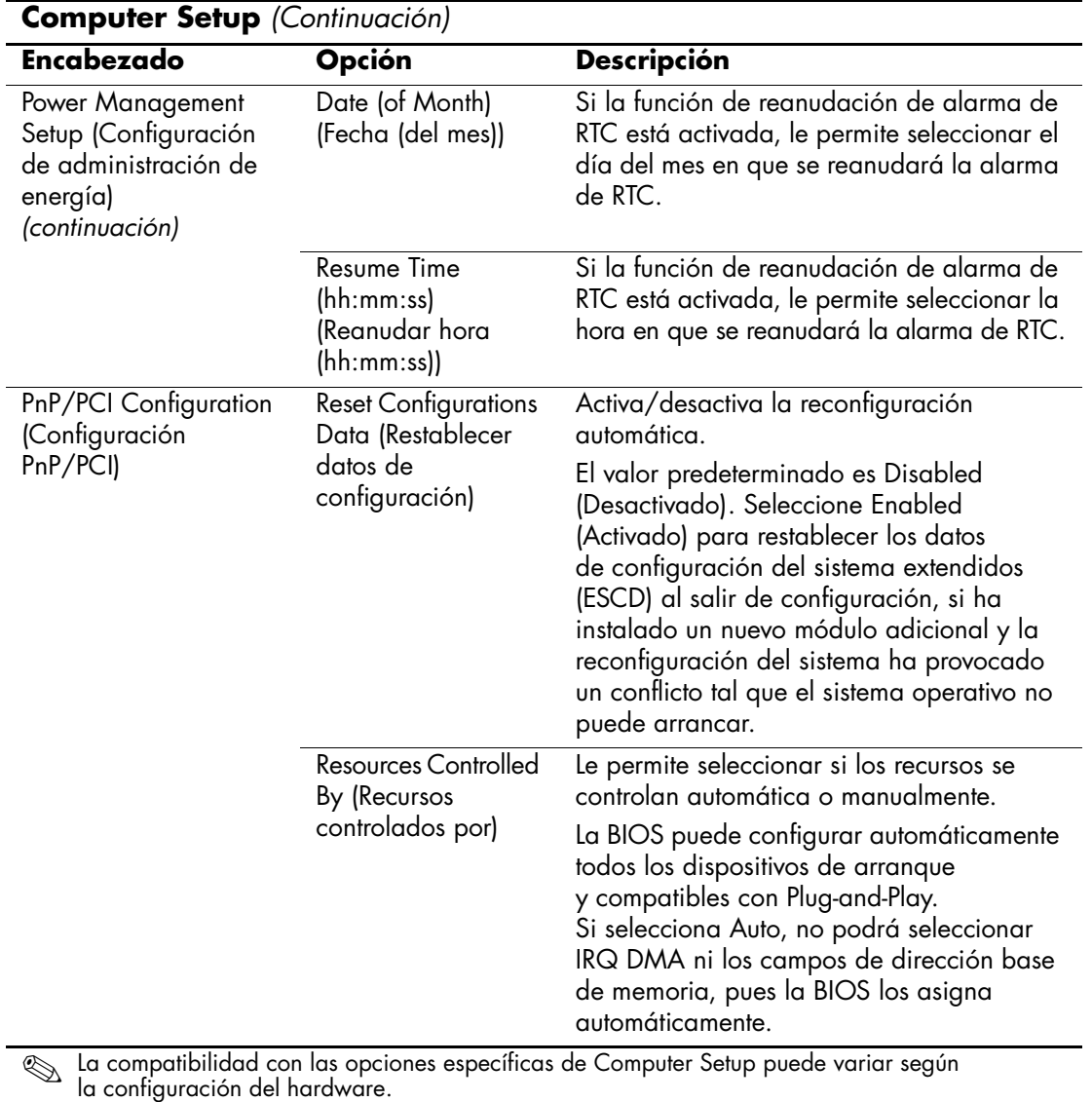

<span id="page-14-4"></span>*10 www.hp.com Guía sobre la utilidad Computer Setup (F10)*

<span id="page-15-3"></span><span id="page-15-2"></span><span id="page-15-1"></span><span id="page-15-0"></span>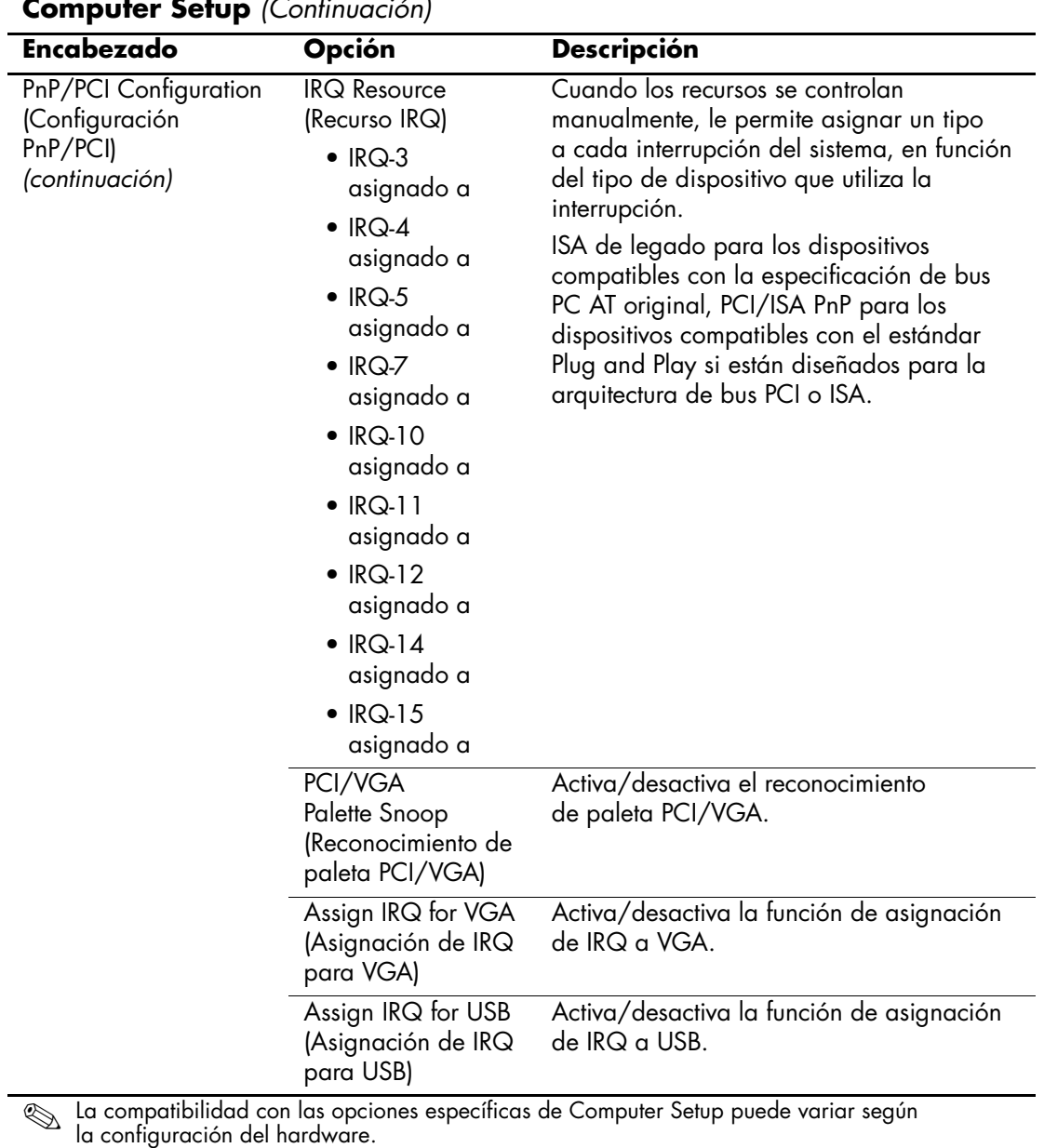

<span id="page-16-6"></span><span id="page-16-5"></span><span id="page-16-4"></span><span id="page-16-3"></span><span id="page-16-2"></span><span id="page-16-1"></span><span id="page-16-0"></span>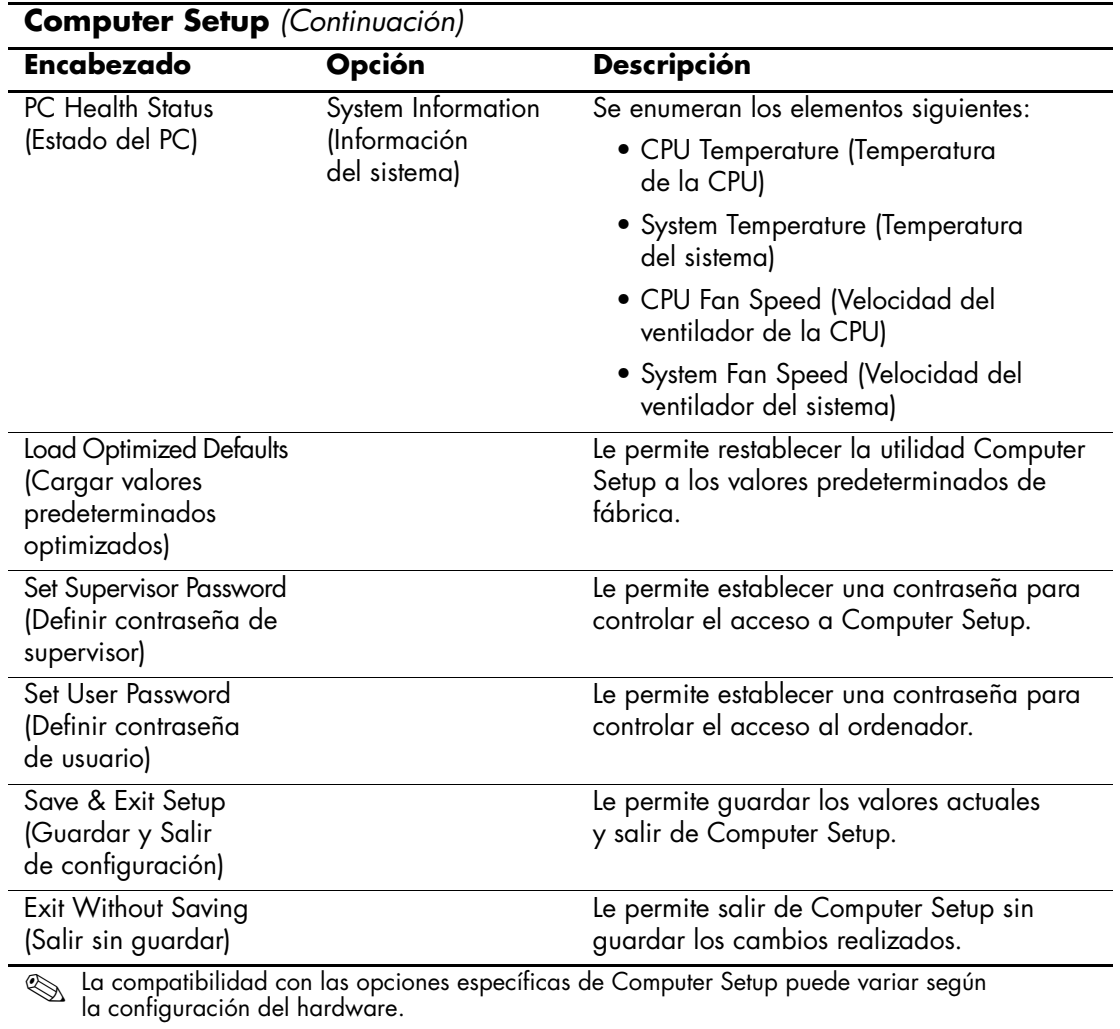

## <span id="page-17-0"></span>**Recuperación de los valores de configuración**

La recuperación de los valores de configuración establecidos en la utilidad Computer Setup (F10) requiere que se realice primero una copia de seguridad de la propia configuración antes de necesitar realizar la recuperación.

La utilidad para cargar/guardar CMOS, ROMPaq, se puede encontrar en <http://www.hp.com>, bajo la sección de soporte y controladores para el ordenador de escritorio para empresas dx5150 de HP. Descargue los archivos ROMPaq a una carpeta de un dispositivo de almacenamiento extraíble. Se recomienda guardar la configuración modificada del ordenador en un disquete, un dispositivo de medios USB Flash o un dispositivo similar al de disquete (un dispositivo de almacenamiento configurado para emular una unidad de disquete) y guarde el disquete o el dispositivo por si tuviera que utilizarlo en el futuro.

#### <span id="page-17-1"></span>**Realización de una copia de seguridad de la CMOS**

- 1. Asegúrese de que el ordenador del que se va a hacer la copia de seguridad está encendido. Conecte el dispositivo de almacenamiento extraíble al ordenador.
- 2. En Windows, haga clic en **Inicio > Ejecutar**, escriba **CMD** y haga clic en **Aceptar** para abrir una ventana de comando DOS.
- 3. Escriba *N***:\folder\BIOS.exe SAVE:ABC001.DAT** (donde *N* es la letra de la unidad de almacenamiento extraíble) para guardar la configuración de CMOS en un dispositivo de almacenamiento extraíble.

#### <span id="page-17-2"></span>**Restauración de CMOS**

- 1. Asegúrese de que el ordenador de destino está encendido. Conecte el dispositivo de almacenamiento extraíble al ordenador de destino.
- 2. En Windows, haga clic en **Inicio > Ejecutar**, escriba **CMD** y haga clic en **Aceptar** para abrir una ventana de comando DOS.
- 3. Escriba *N***:\folder\BIOS.exe LOAD:ABC001.DAT** (donde *N* es la letra de la unidad de almacenamiento extraíble) para guardar la configuración de CMOS personalizada en el sistema de destino.